## **Введение**

Есть сайт gdzotputina.info – рабочий сайт с адаптивом по решебникам. Нужно в рамках нашей вёрстки (прям через инспектор можно сделать и кусок кода нам скинуть) доработать немного дизайн.

**Проблема 1**: сейчас обновились некоторые учебники у издательств, новые пособия имеют немного другую структуру, новые порядковые номера заданий теперь не совпадают со старыми. Например, в старом учебнике 400 номер, а теперь это 405 по новой структуре.

Суть: мы не можем на сайте иметь 2 отдельных решебника по одному автору одного класса, т.е. если мы разделим как 2013 и 2019 год учебники, у нас будут дубли многих страниц (одинаковые условия, структура, фотографии и т.д.).

Решение: нам нужно сделать переключение в рамках одного решебника на 2 разные структуры, так, чтобы все старые номера сохранили свои адреса, а новые из новой структуры просто добавились к старым.

Дизайн: на странице решебника по умолчанию будет включена первая структура старого решебника, если нужна новая, тогда мы должны будем нажать на вторую обложку или в целом всю область 2 учебника. Получается у нас будет 2 разных обложки и 2 разных информации по авторам, актуальности и издательству. Можно попробовать разные варианты дизайна этой шапки, потому что это очень важная часть, школьник должен сразу определить, что у нас на 1 странице может быть 2 разных структуры, и если он хочет переключить надо нажать на другую обложку или целиком место, где будет обложка + текст. Структура переключается без перехода на другую стр.

ГДЗ от Путина - Решебники - 6 класс - Математика - Мерзляк

# ГДЗ по Математике 6 класс: Мерзляк А.Г.

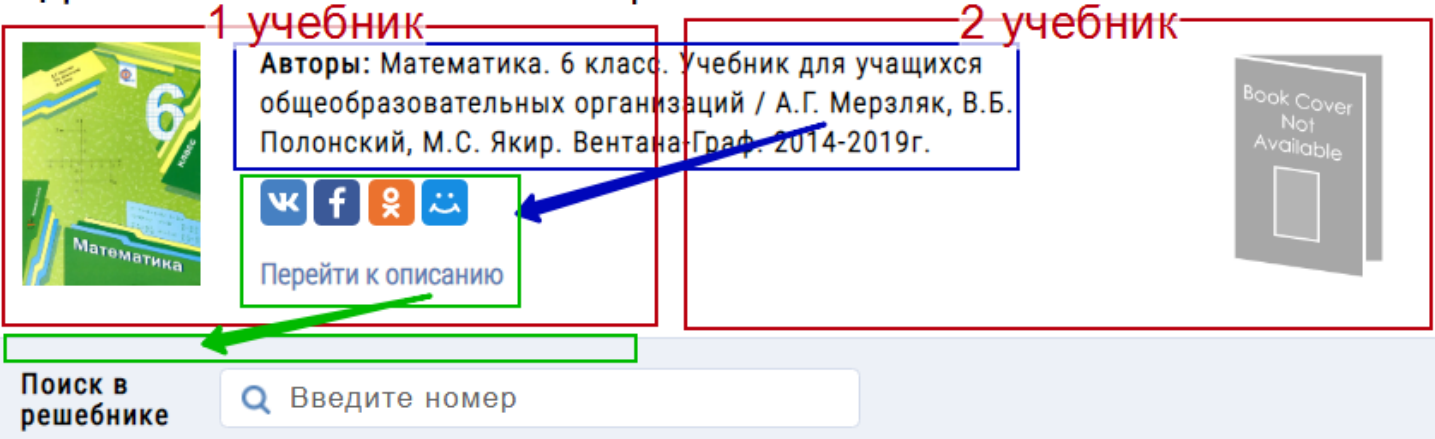

## Структура решебника

1 учебник должен быть по умолчанию подсвечен, явно должно <sup>Номера</sup> быть наглядно понятно, что мы сейчас находимся на структуре

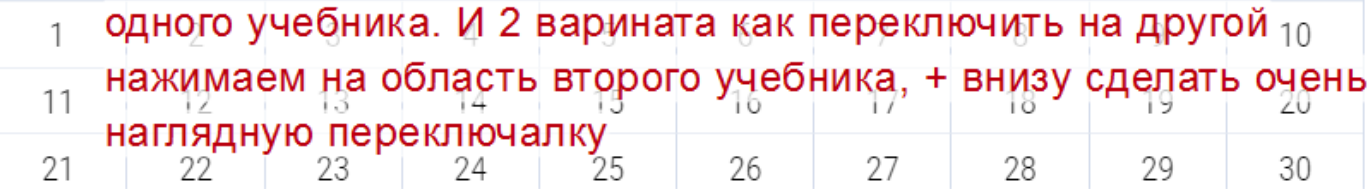

Кнопки соц. сетей и ссылку «перейти к описанию» можно сдвинуть вниз, над поиском разместить. Весь акцент на переключении структур. Обязательно надо продублировать где-то по середине переключалку на которую можно также нажать, чтобы совсем было наглядно. А там внутри написано «Переключить на новую структуру» => переключаемся и обратно «Переключить на старую структуру», т.е это внутри переключалки должно быть.

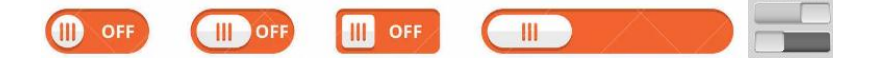

На странице с номером у нас есть такая же шапка, и там будет точно такое же переключение <https://gdzotputina.info/reshebniki/6-klass/matematika/merzlyak-polonskij/nomer-12> номер 12 можно посмотреть, как на одном учебнике, там и на другом. Получится, что обложка будет чуть ниже, на самом верху кнопка «назад к содержанию», далее H1 – «ответ на номер…» и далее уже 2 обложки, и 2 текстовых поля каждого учебника с переключалкой.

### ГДЗ от Путина - Решебники - 6 класс - Математика - Мерзляк - Номер №12

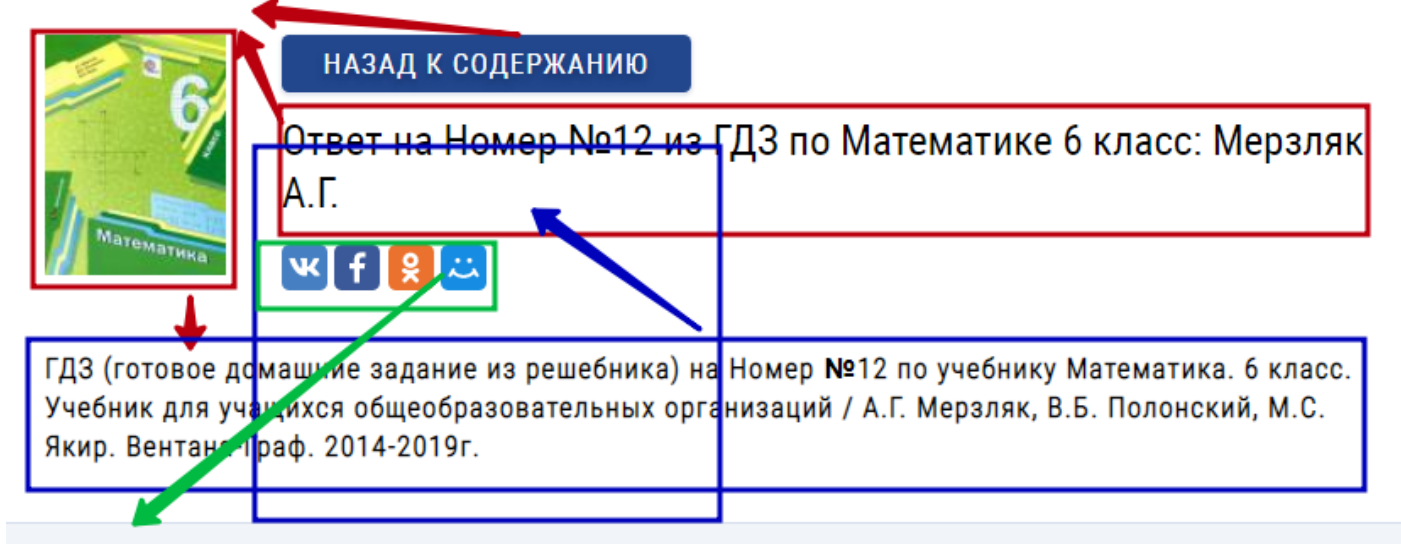

## **Условие**

Запишите какое-либо число, кратное каждому из чисел:

1)  $5 u 9$ ;

2) 8 и 32;

3) 8 и 12.

#### Demanue 1

Если всё сделаете оперативно, дам еще аналогичную доработку.

Страница для теста (там можно нажать на обложку вторую справа, и он переключит структуру)

<https://gdzotputina.info/reshebniki/6-klass/matematika/merzlyak-polonskij>